## INSTALLING EXTERNAL USB SPEAKER

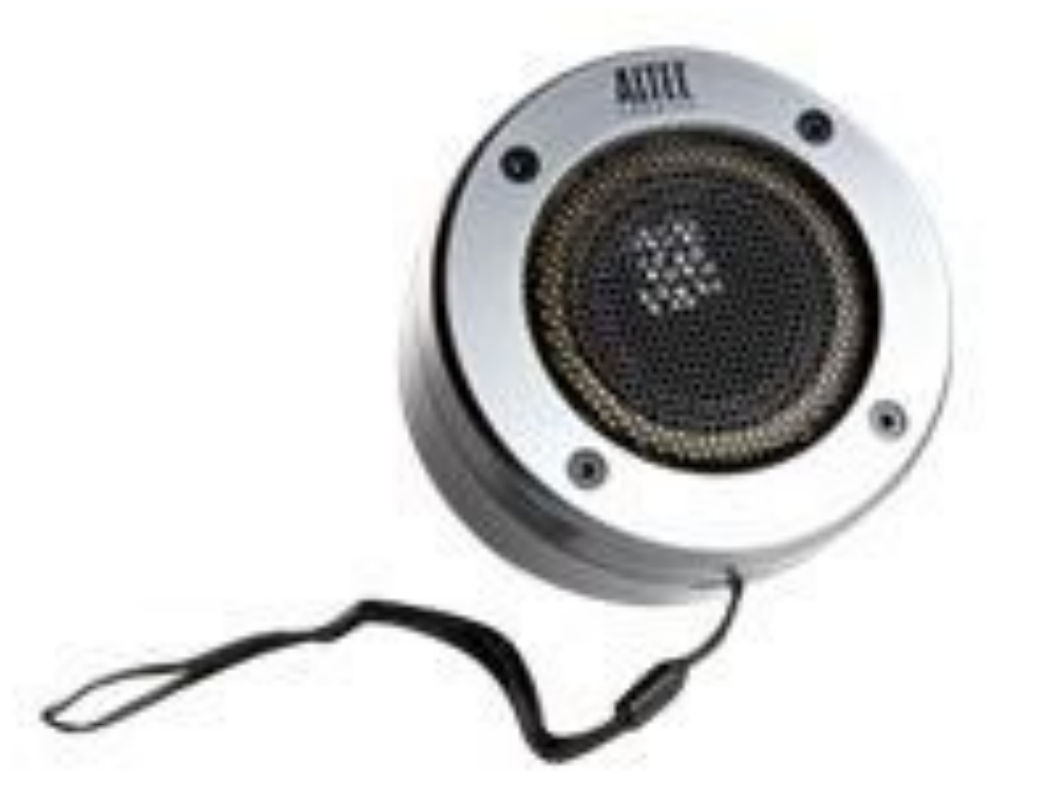

You can attach the speaker to your RAM mount or truck in any way that suits you.

For a more permanent setup you can zip tie it to the mount, or install it under a tension knob like below.

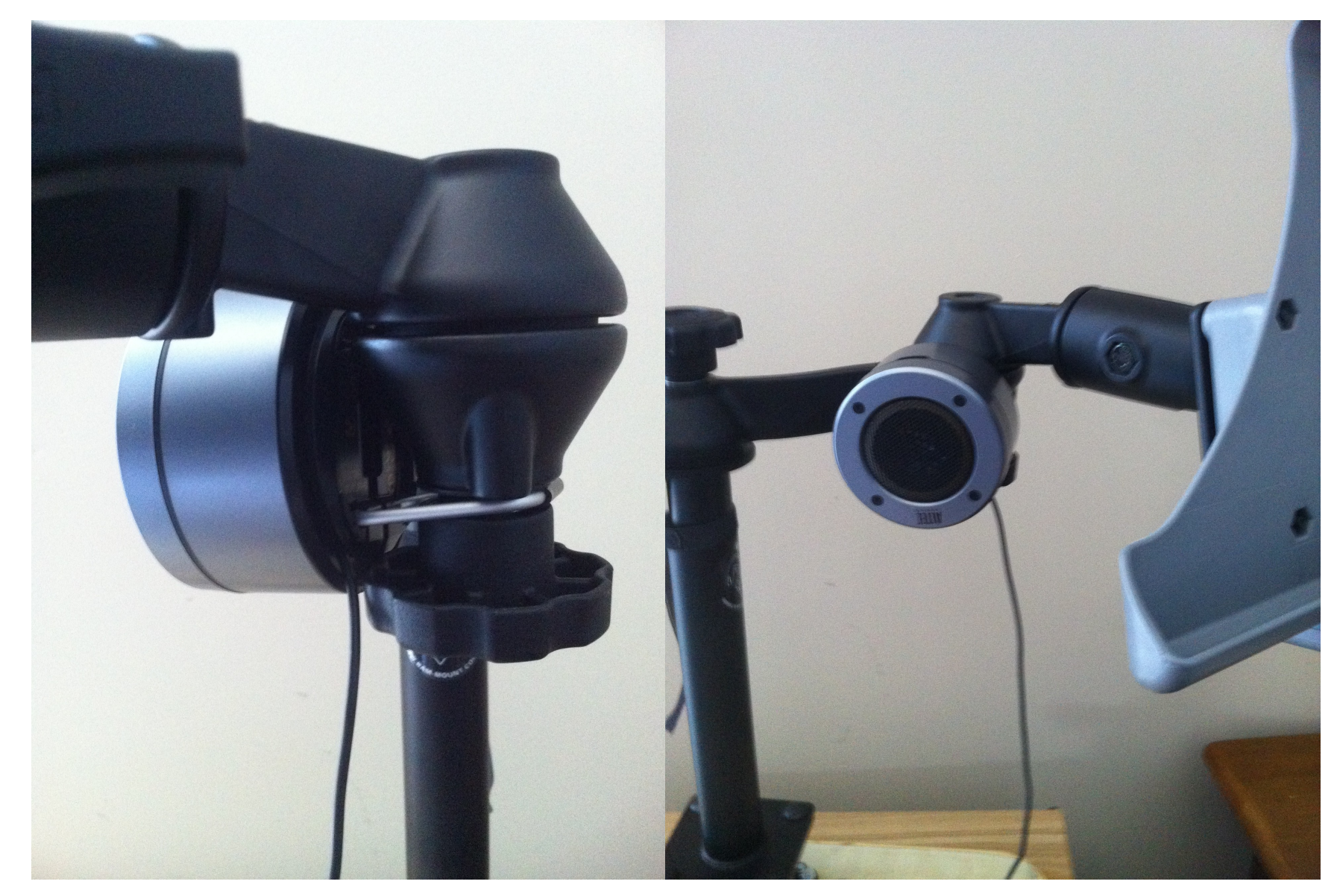

If you'd prefer the speaker to be easily transportable, you can hang it from the attached metal ring, a snap link, or cord.

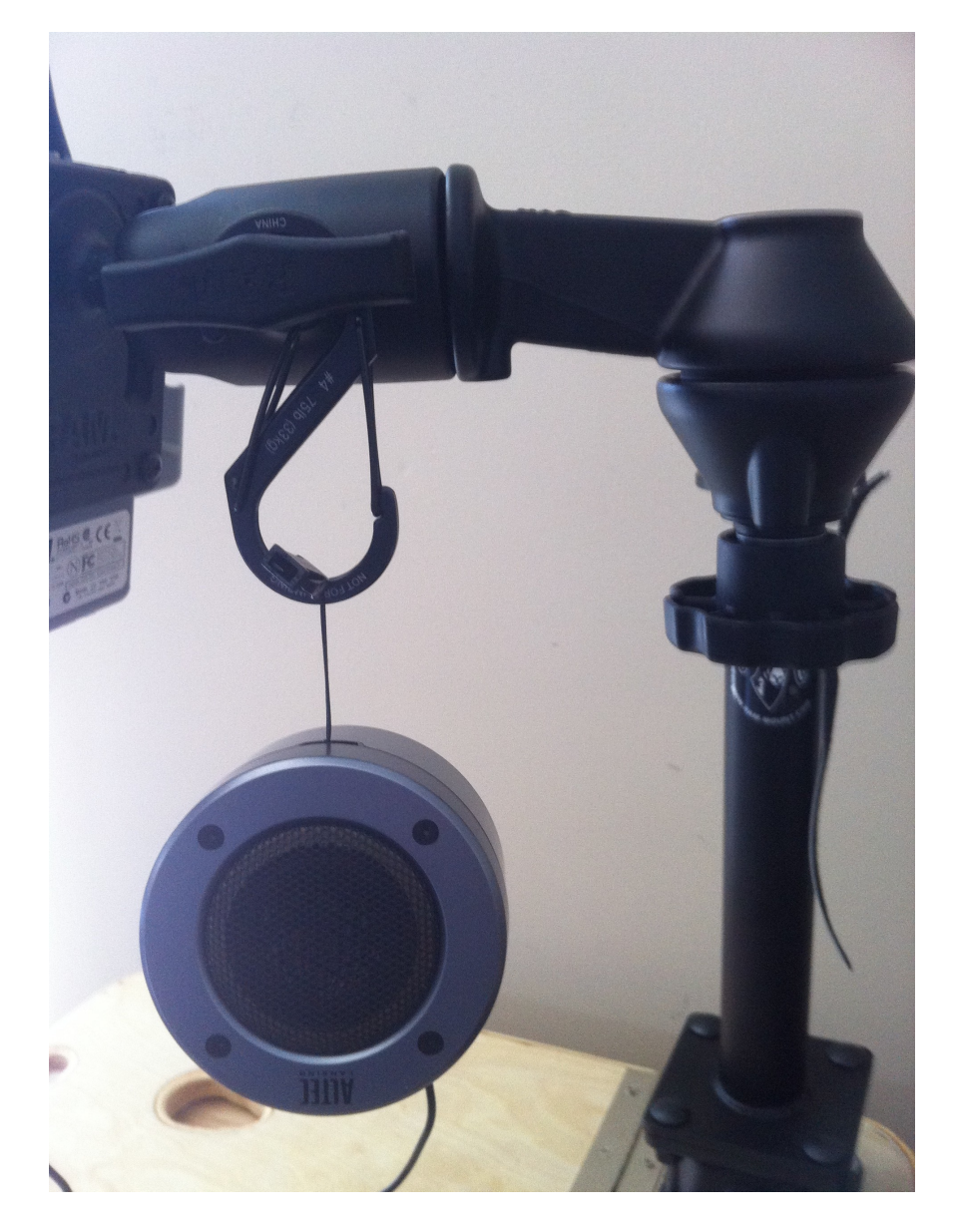

Ensure that the location you choose leaves enough slack in the USB cable to allow any articulation in the tablet that you may want. Once installed connect the USB Cable to a port under the mobile docking station.

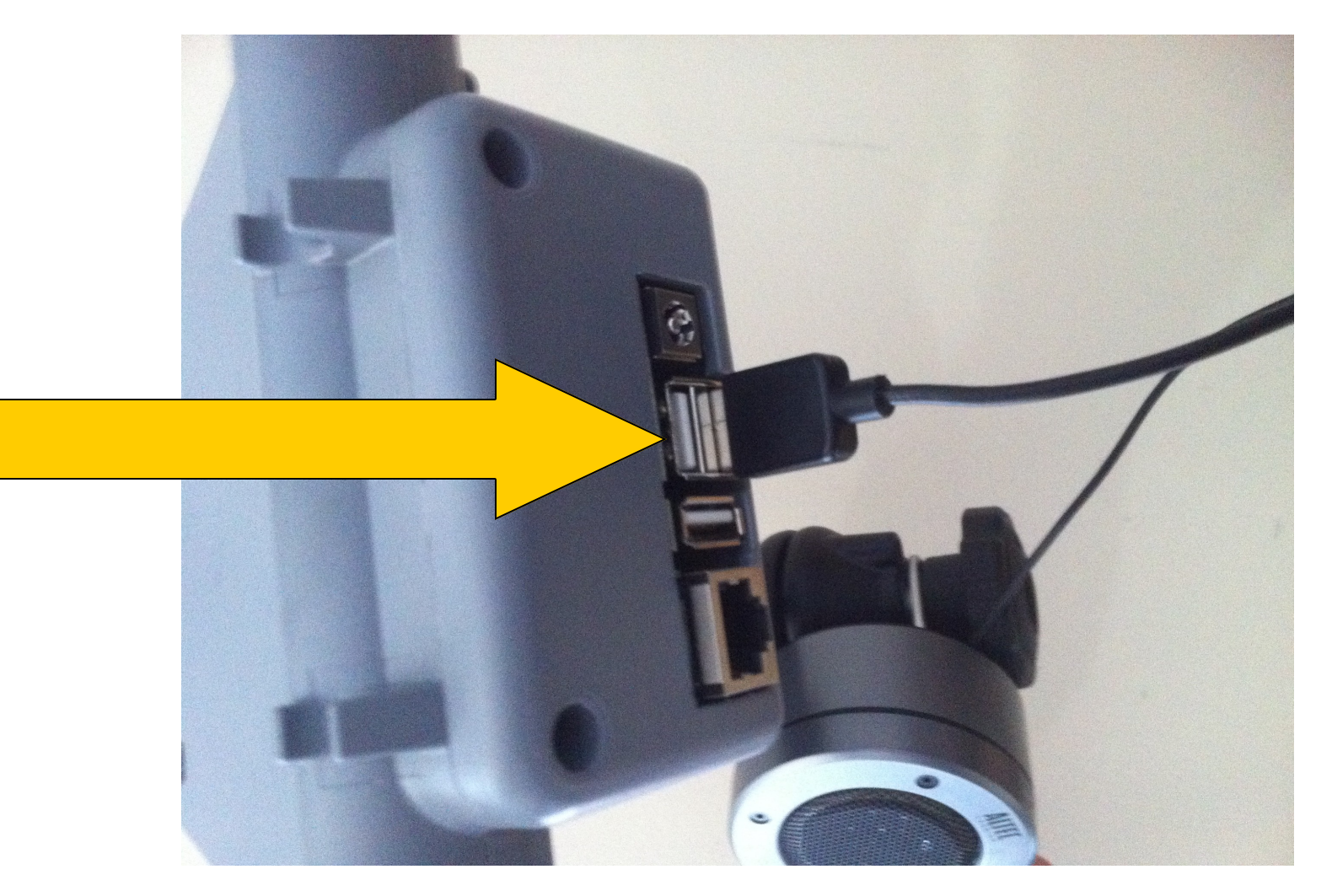

To install the external speaker as the default audio device, put your tablet in the mobile dock and wait for the speaker's drivers to install.

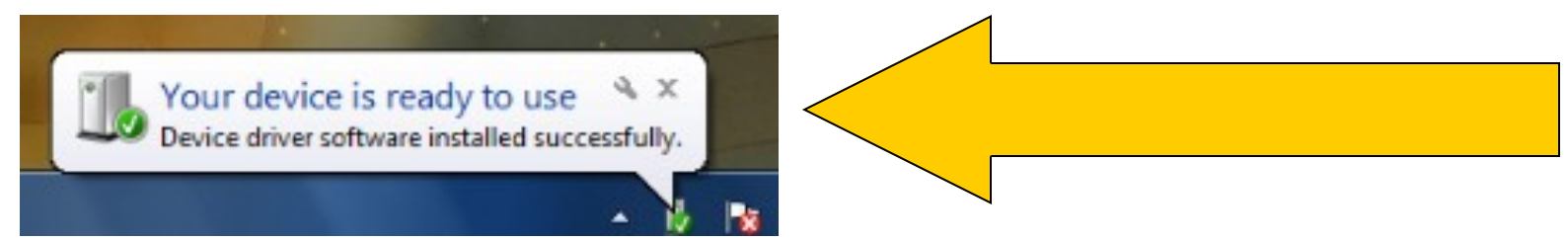

Then left click the Windows Pearl and left click on the control panel.

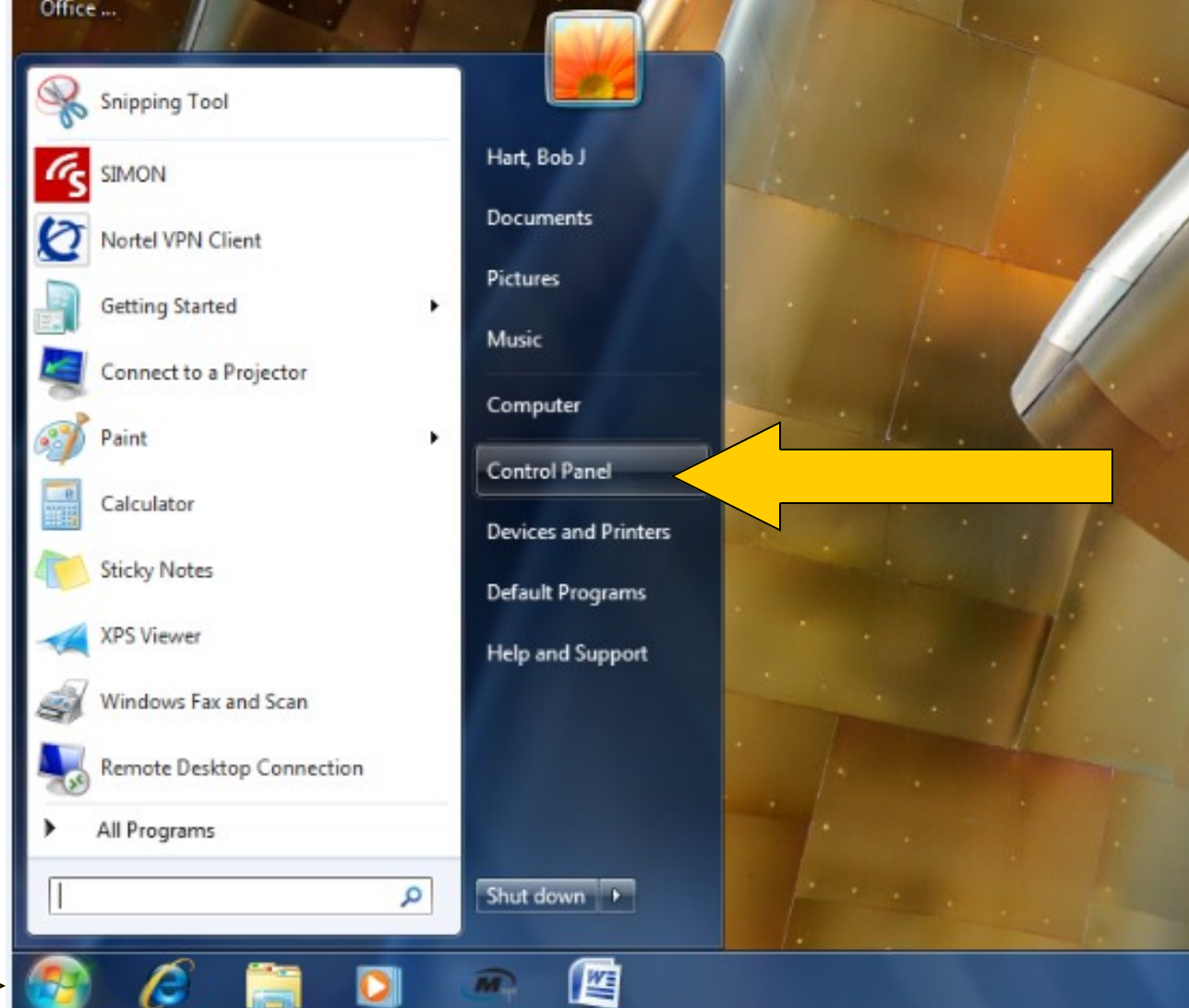

## Once in the control panel, left click sound

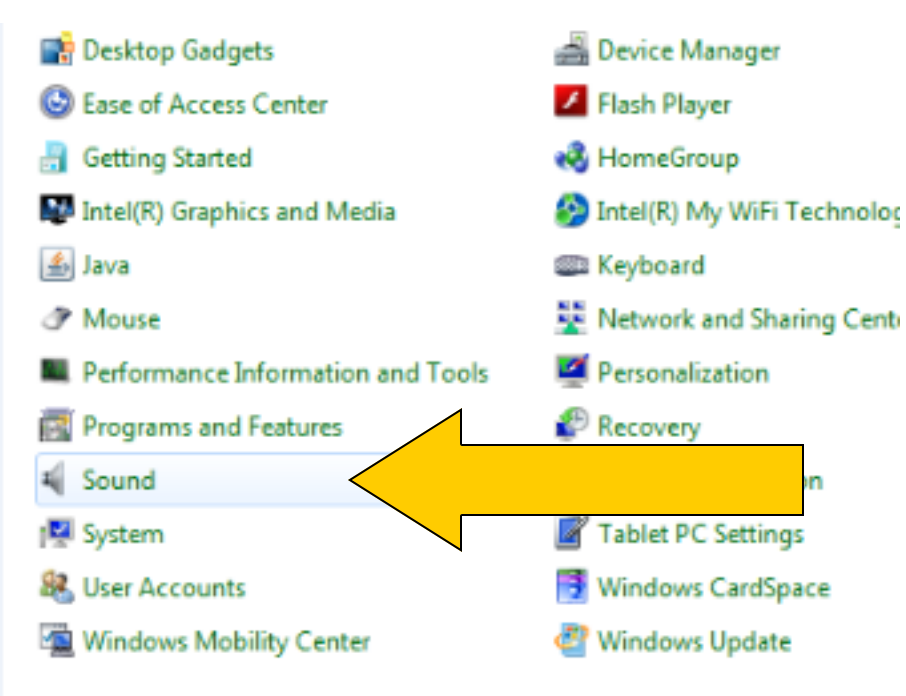

This window should then open showing the installed audio output devices. The "USB sound device" is your new speaker.

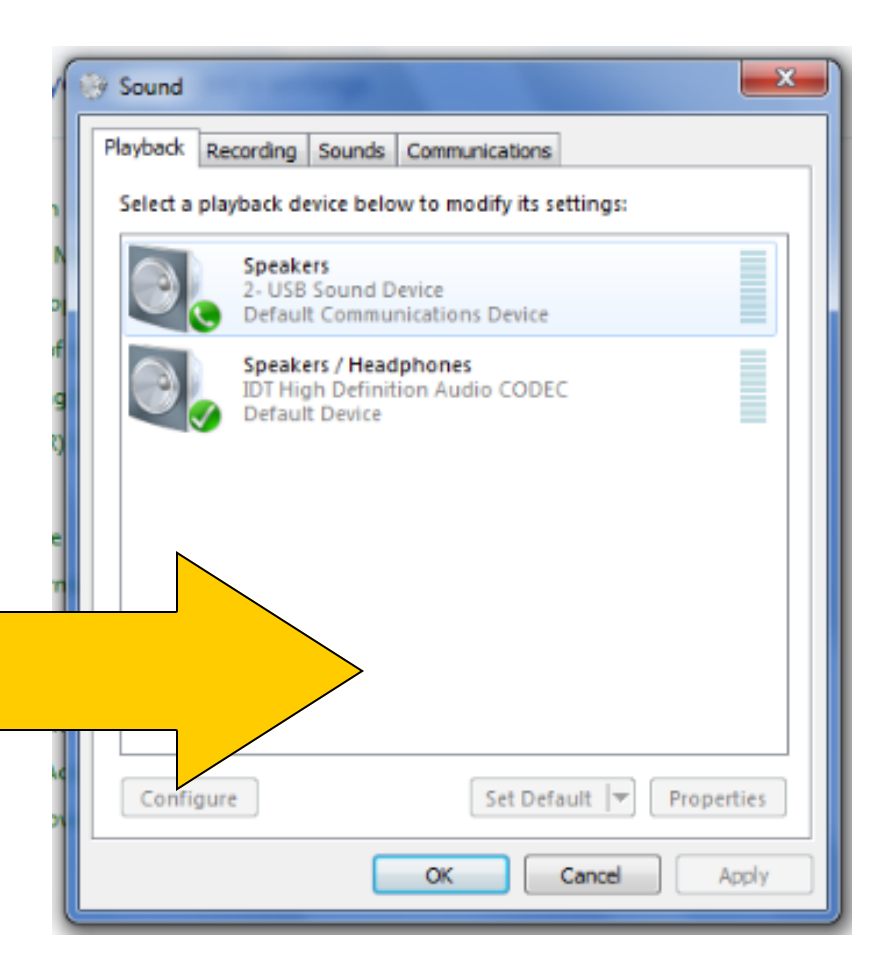

If the USB speaker **IS NOT** listed, **right click** in the blank area in the middle of the window, and select "show disabled devices" If it is already listed skip this step and proceed to the next step at the bottom of this page.

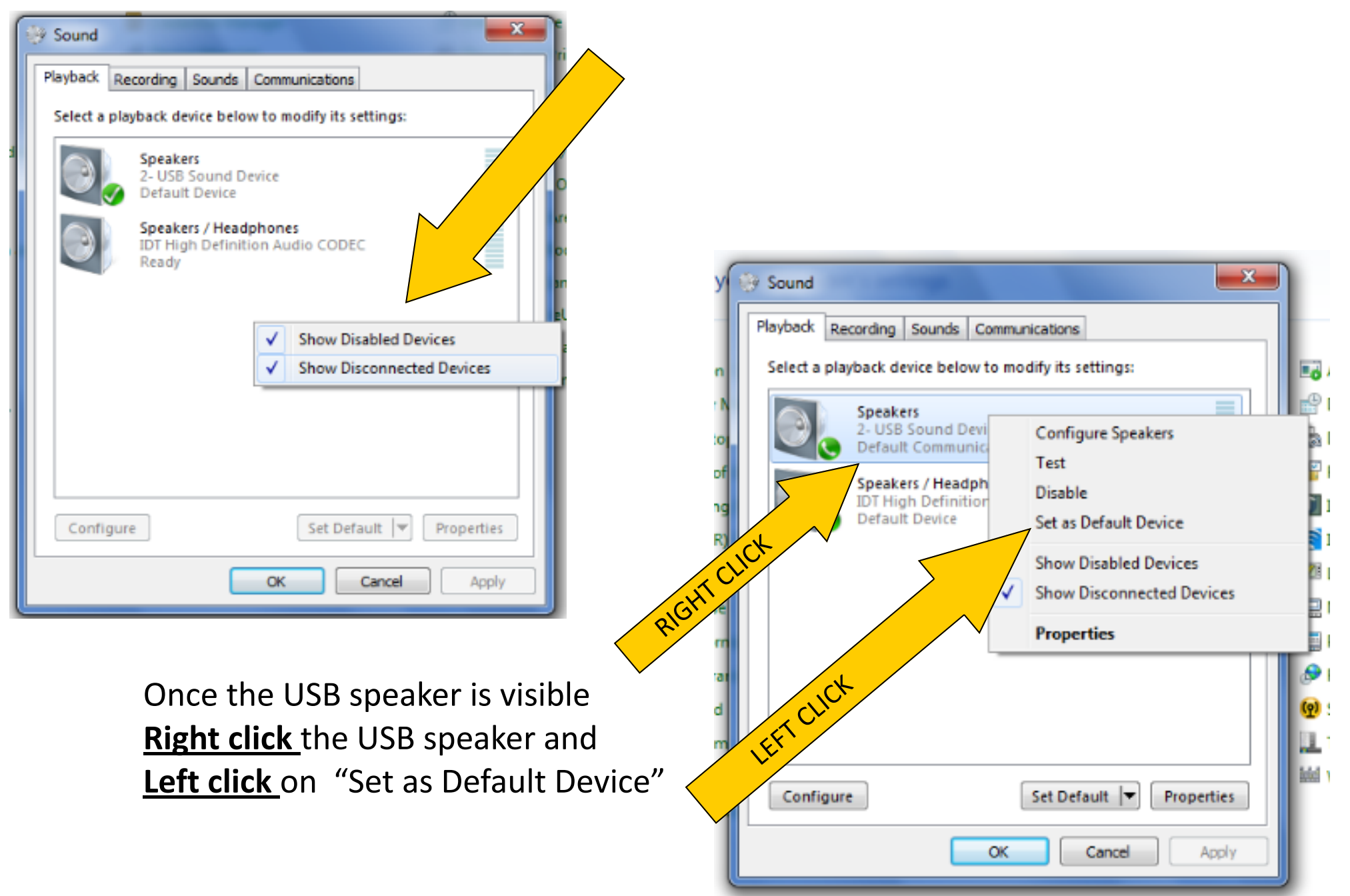

Once completed the USB speaker should have a green checkmark and be listed as "default device".

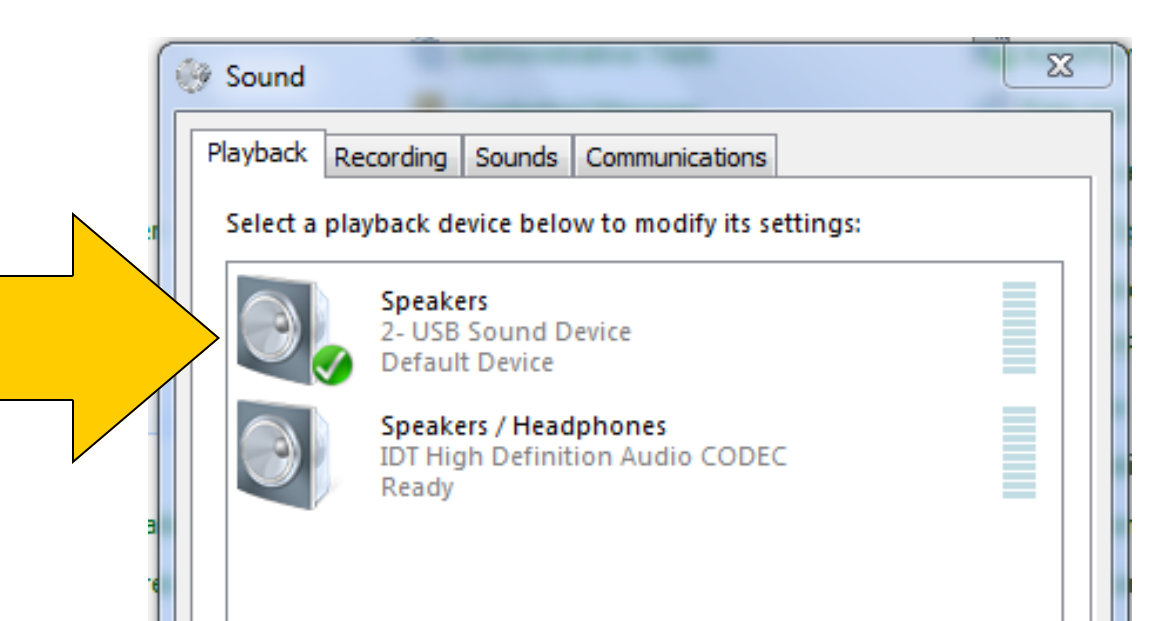

Once this is complete, the speaker will automatically configure and take over when your tablet is in the dock. If you remove the tablet, the computer's internal speaker will take over.

**Note– If the speaker is removed and returned, it will have to be plugged into the same USB slot to prevent having to perform this setup again**. If you are going to use the speaker in your home docking station as well, you must perform this setup again while connected to the home docking station.

There are several volume controls, but the easiest is on the bottom right of your taskbar.

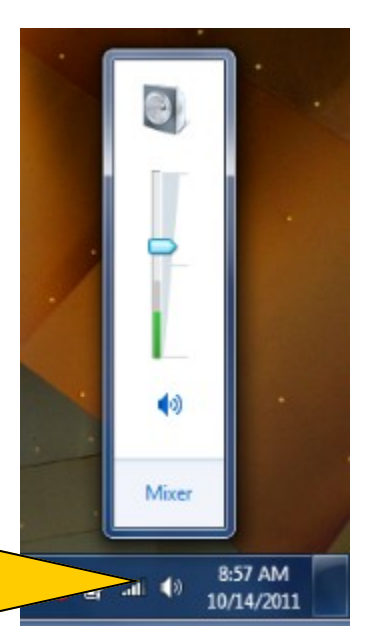